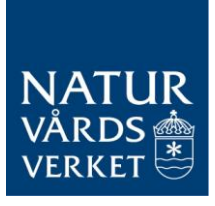

### **eAnsökan 2007**

**Denna elektroniska blankett, kallad eAnsökan, ska användas vid ansökan om statligt bidrag till klimatinvesteringsprogram. Syftet med blanketten är att underlätta Naturvårdsverkets hantering av ansökningar.** 

**Blanketten innehåller s.k. makron vilka används för beräkningar. För att eAnsökan skall fungera korrekt måste därför makron aktiveras. Om rätt säkerhetsnivå är vald presenteras en fråga när blanketten öppnas. Svara då Aktivera makron.**

**Om frågan ej visas måste först rätt säkerhetsnivå ställas in. Välj** *Verktyg\Makro\Säkerhet* **i menyn och ange** *"Medel"* **på säkerhetsnivåfliken. Öppna sedan blanketten på nytt och svara** *"Aktivera makron"* **på frågan som nu presenteras.**

#### **Vägledning för att fylla i uppgifter**

**För att en ansökan ska kunna behandlas måste alla uppgifter vara korrekt ifyllda. De vita fälten ska fyllas i medan de grå fälten beräknas automatiskt utifrån de uppgifter som lämnas i de vita fälten. Som vägledning finns det texter med anvisningar för de flesta vita fält som ska fyllas i. Den vägledande texten visar sig då du klickar i ett fält.**

#### **Flikar för program och för varje åtgärd**

**eAnsökan är uppbyggd av flera flikar. Du hittar dessa flikar i skärmens nederkant. Den första fliken heter Ansökan och är den som du läser just nu. Den andra fliken heter Program och öppnas genom att klicka på den. Fyll i de uppgifter som efterfrågas i programfliken.** 

**Sedan ska nya flikar skapas för varje åtgärd som ingår i investeringsprogrammet. Det görs genom att i programfliken klicka på någon av de grå knapparna som heter** *Ny åtgärd, Ny informationsåtgärd* **och** *Ny utvärderingsåtgärd.* **Fyll sedan i alla uppgifter för åtgärden.** 

#### **Kopiera, klippa och klistra i eAnsökan**

**Det går inte att klippa ut eller klistra in flikar i eAnsökan. Däremot går det bra att kopiera in, klippa och klistra texter i fritextfälten. Använd följande kommandon: Ctrl -C för att kopiera, Ctrl -X för att klippa och Ctrl -V för att klistra in**

#### **Spara och skriva ut eAnsökan**

**Det går att när som helst spara eAnsökan. Det görs genom** *Arkiv/Spara som.* **Det går sedan att fortsätta att fylla i eAnsökan vid ett senare tillfälle. Det går även att skriva ut eAnsökan genom att trycka på knappen** *Skriv ut* **i programfliken.**

**När eAnsökan är färdig och ifylld ska den sparas på en CD-skiva och bifogas med den övriga ansökan till Naturvårdsverket. Numera går det alltså inte att skicka ansökan med e-post. eAnsökan ska dessutom skickas in i tre utskrivna exemplar undertecknade av behörig person på avsedd plats i programfliken. Ansökan skickas till: Naturvårdsverket, Registrator, 106 48 STOCKHOLM.** 

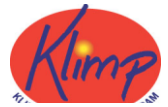

**Eventuella frågor om hur blanketten fylls i skickas till** 

[infoklimp@naturvardsverket.se](mailto:infoklimp@naturvardsverket.se)

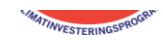

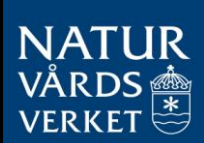

## **Ansökan om bidrag för klimatinvestering**

**Avser 2007**

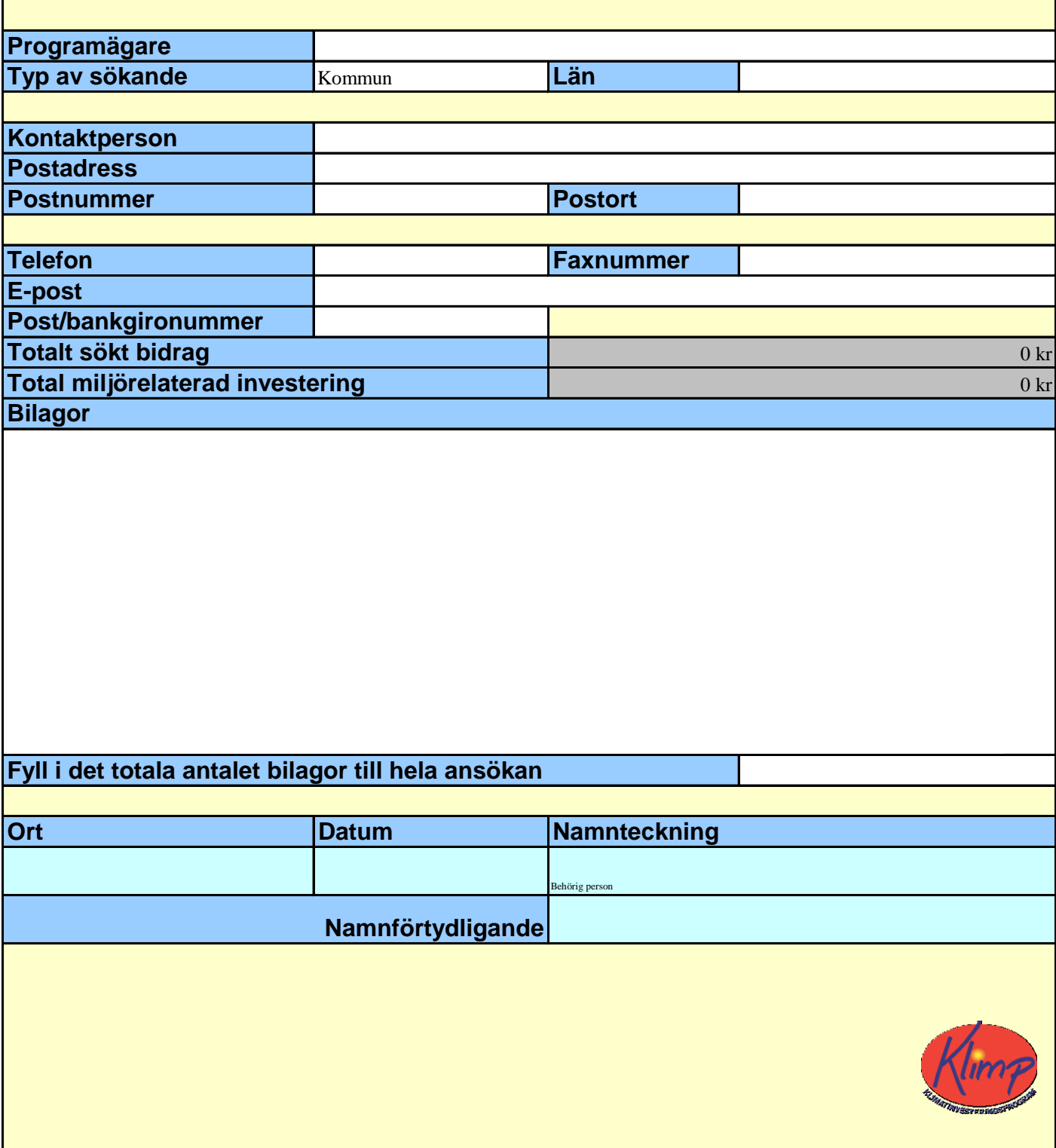

**Redovisa översiktligt hur ni arbetar med folkbildnings- och informationsinsatser i klimatfrågan** 

**Samtliga åtgärder i programmet**

**Programbeskrivning - sammanfattning**

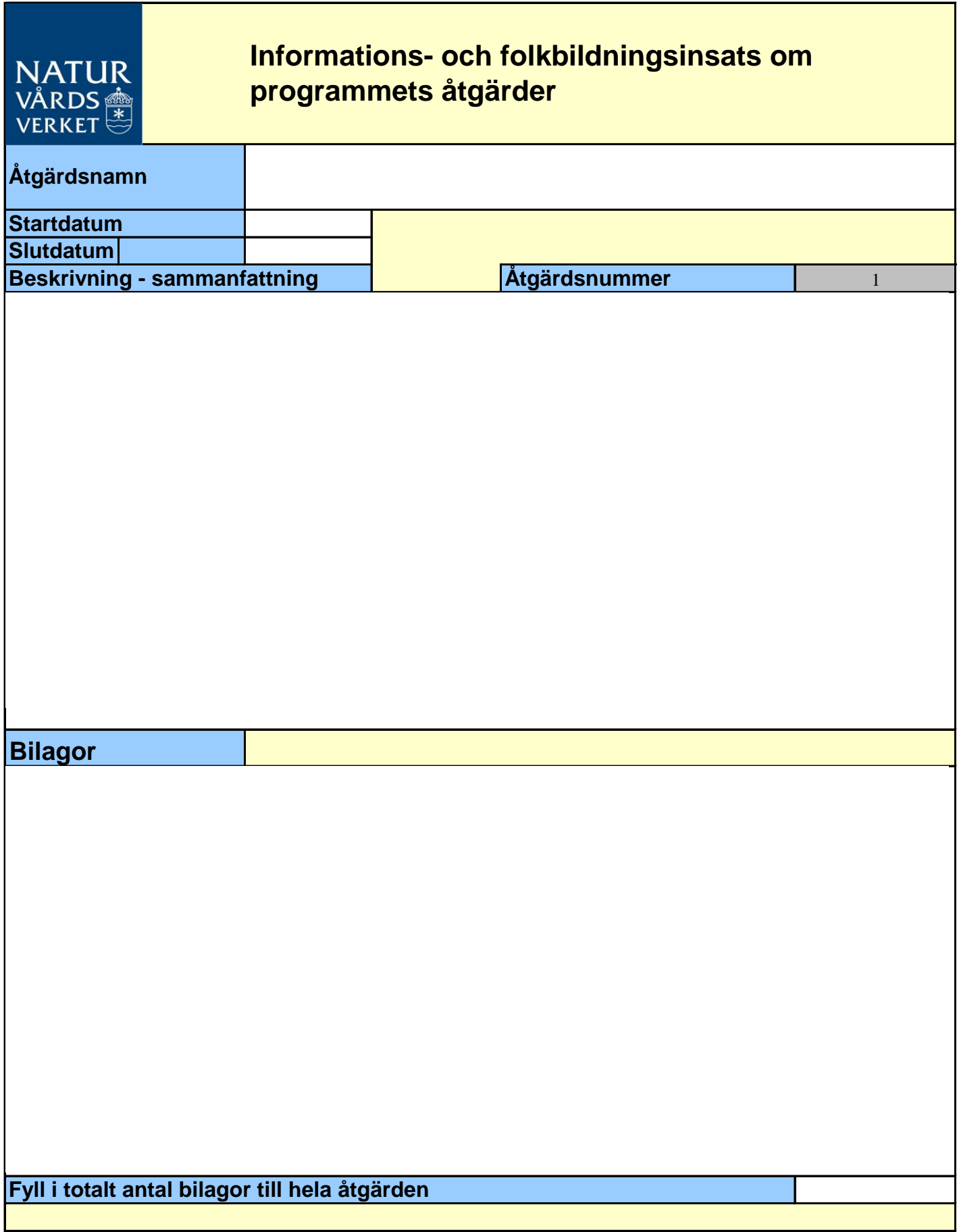

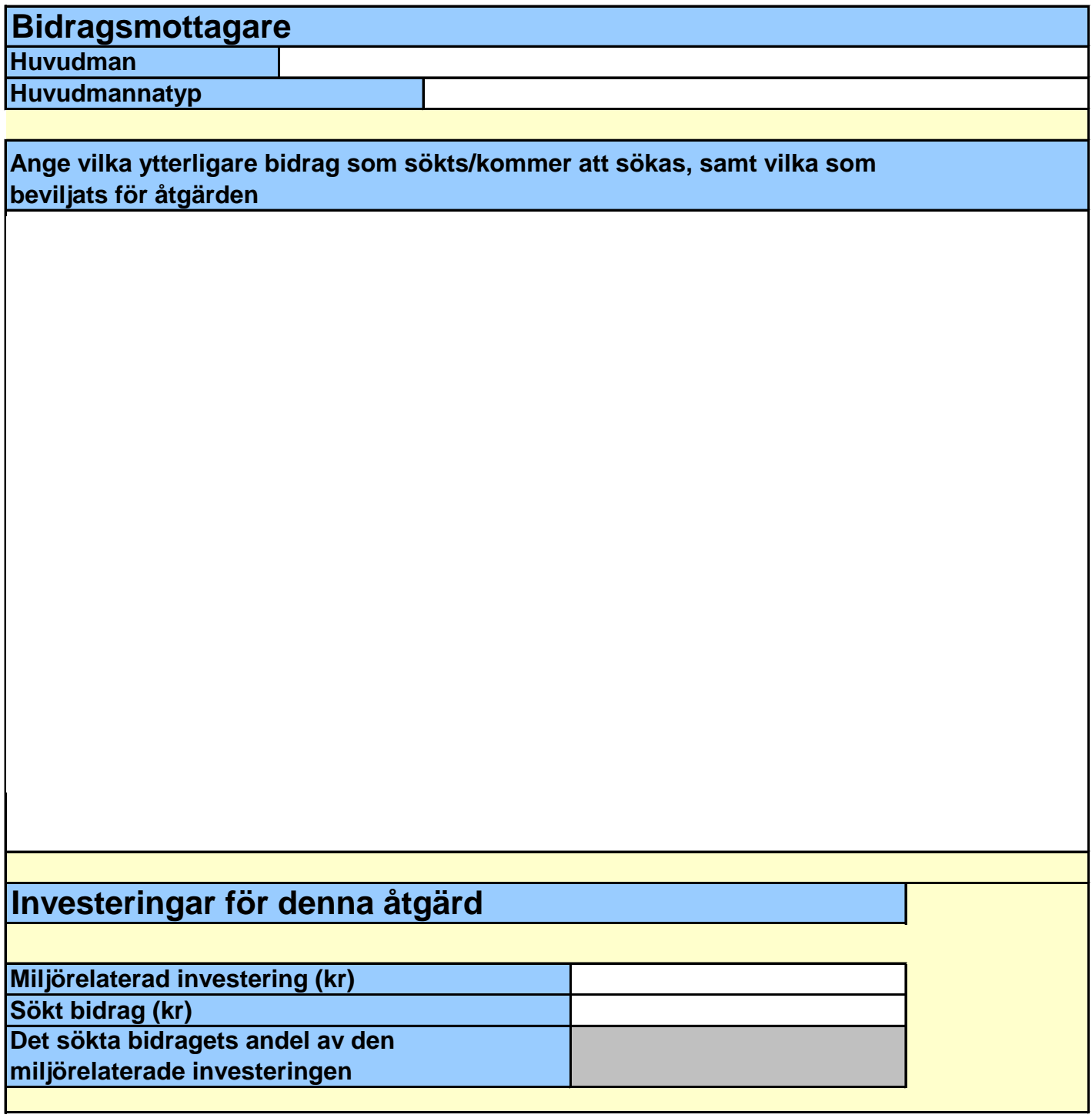

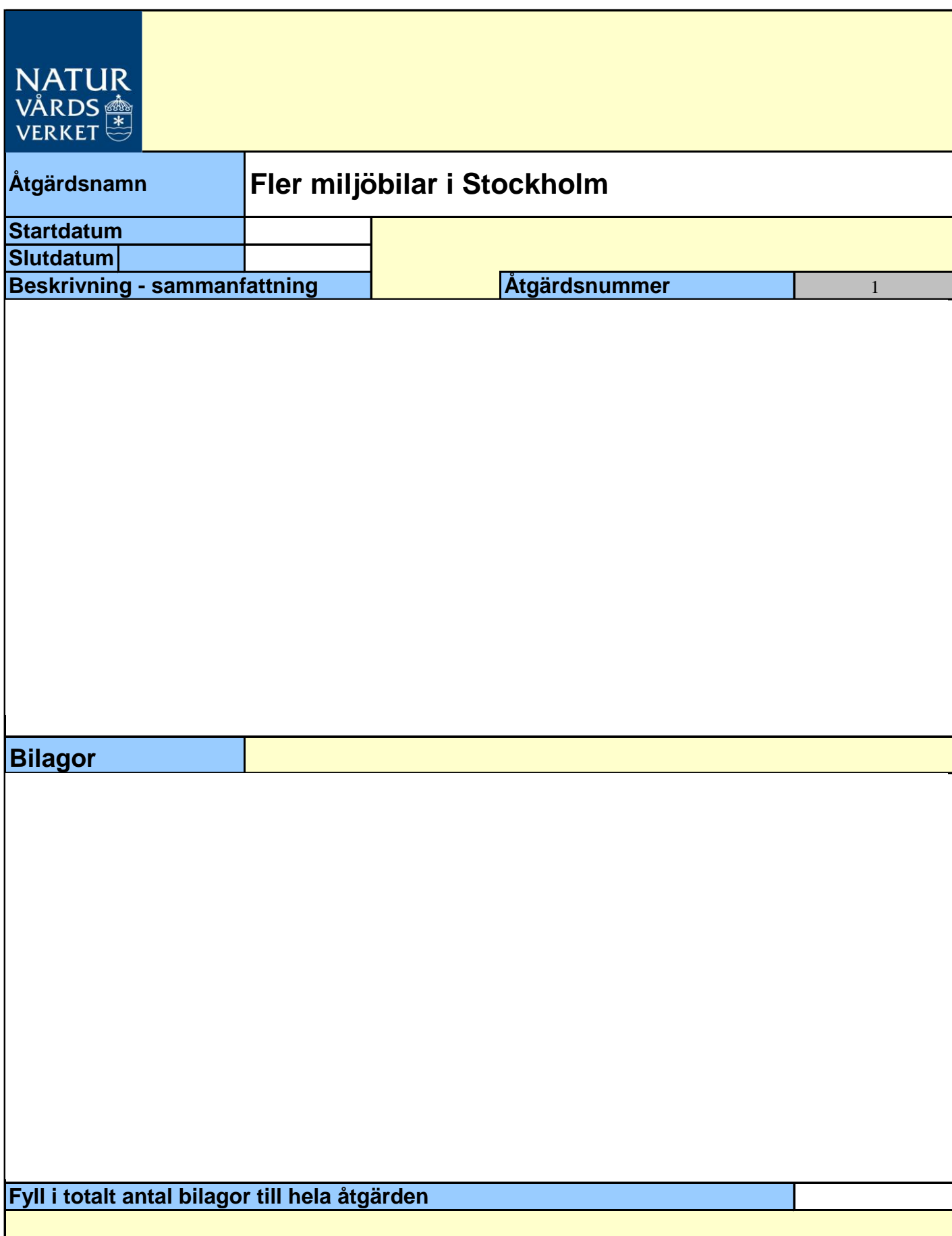

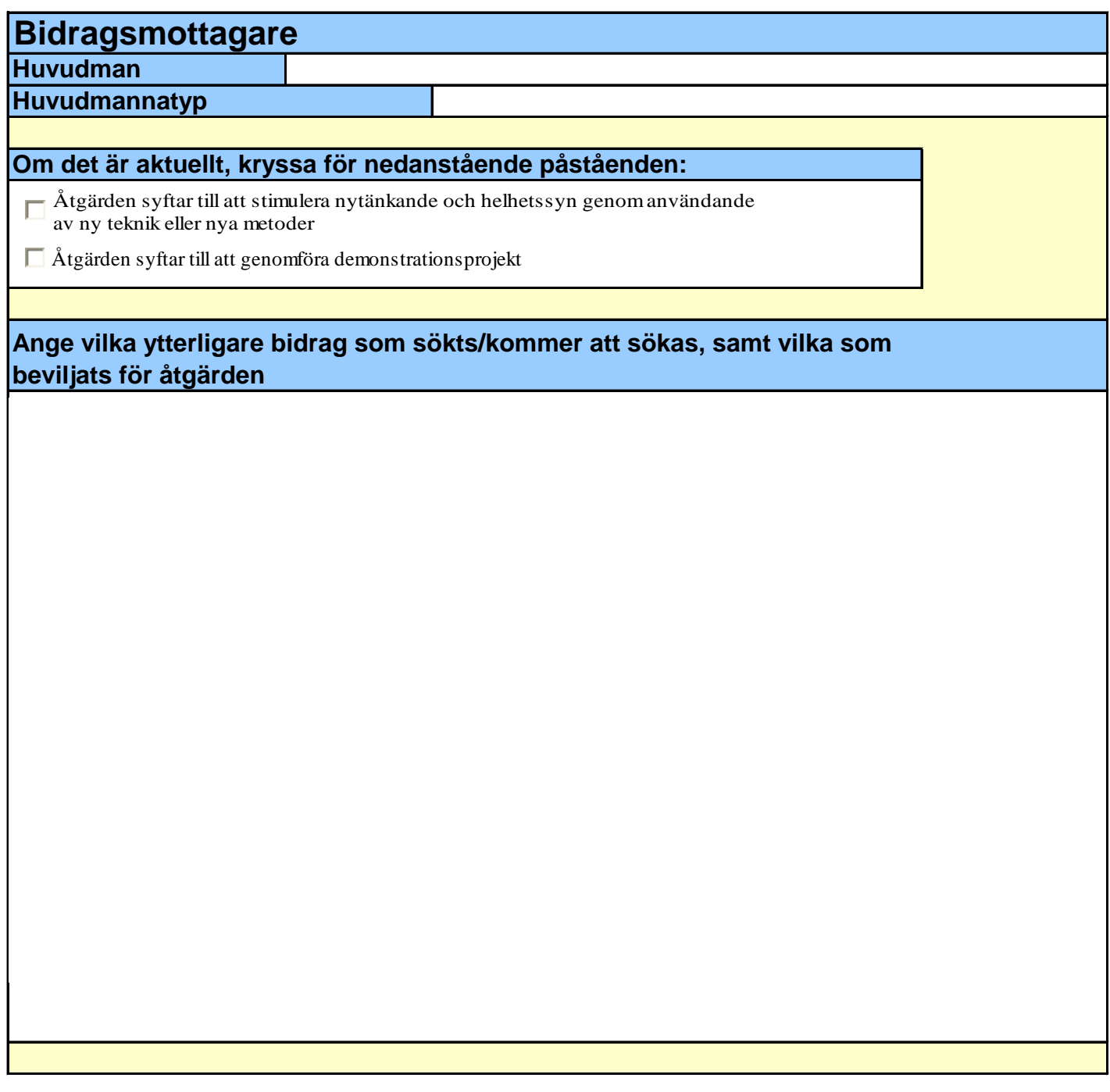

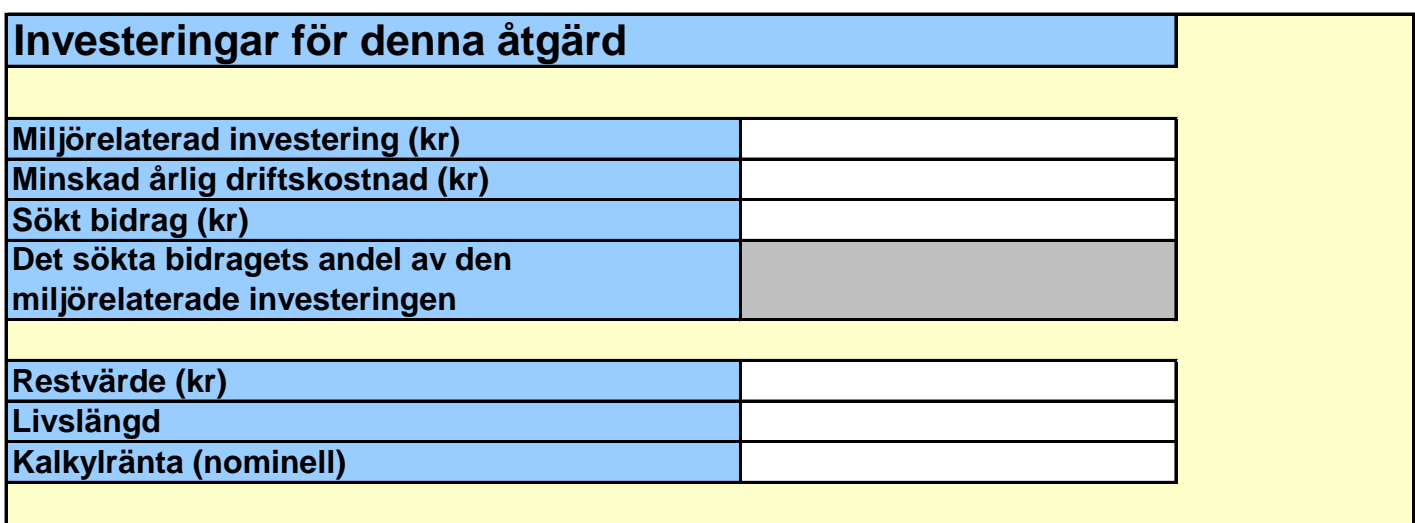

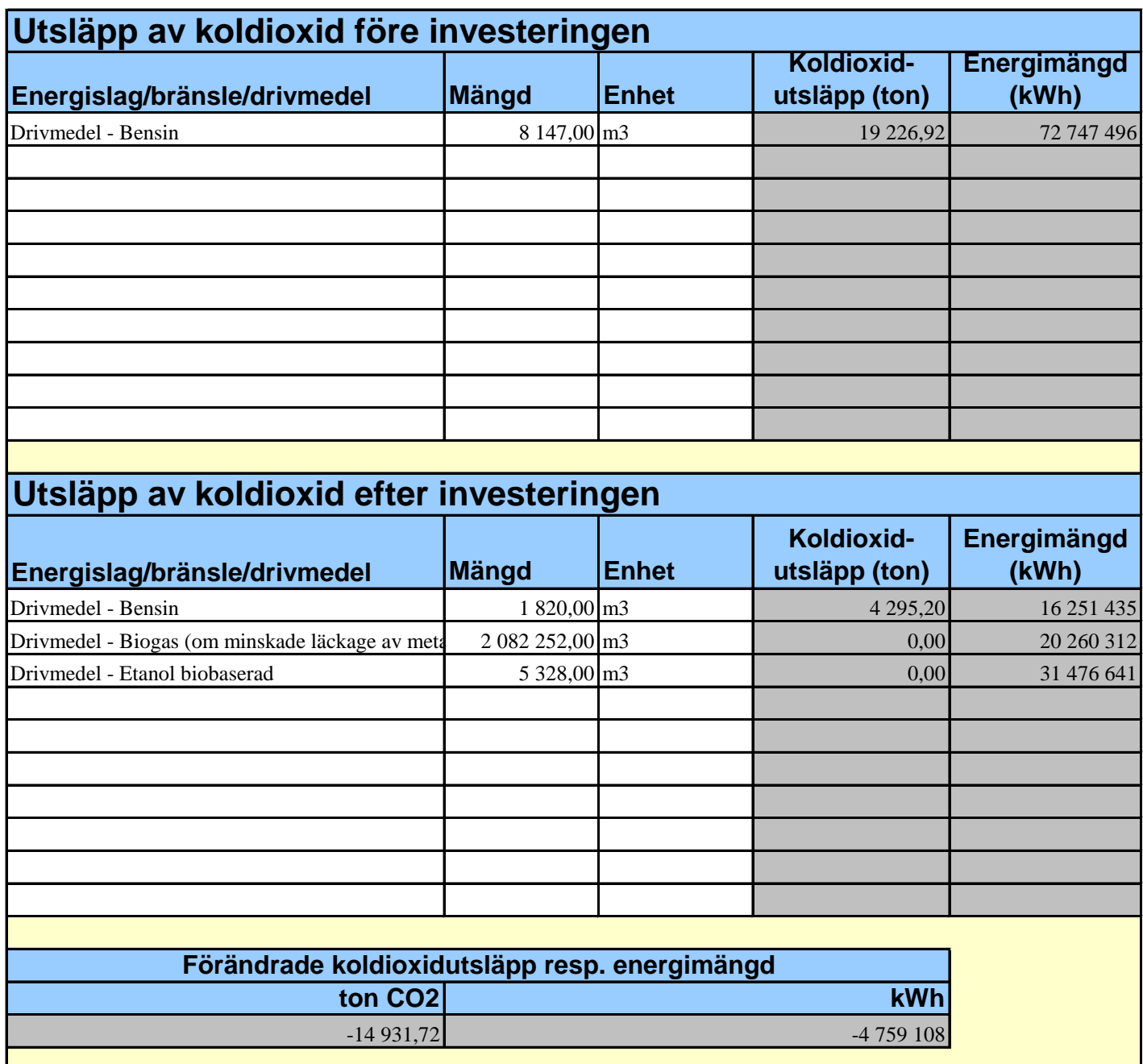

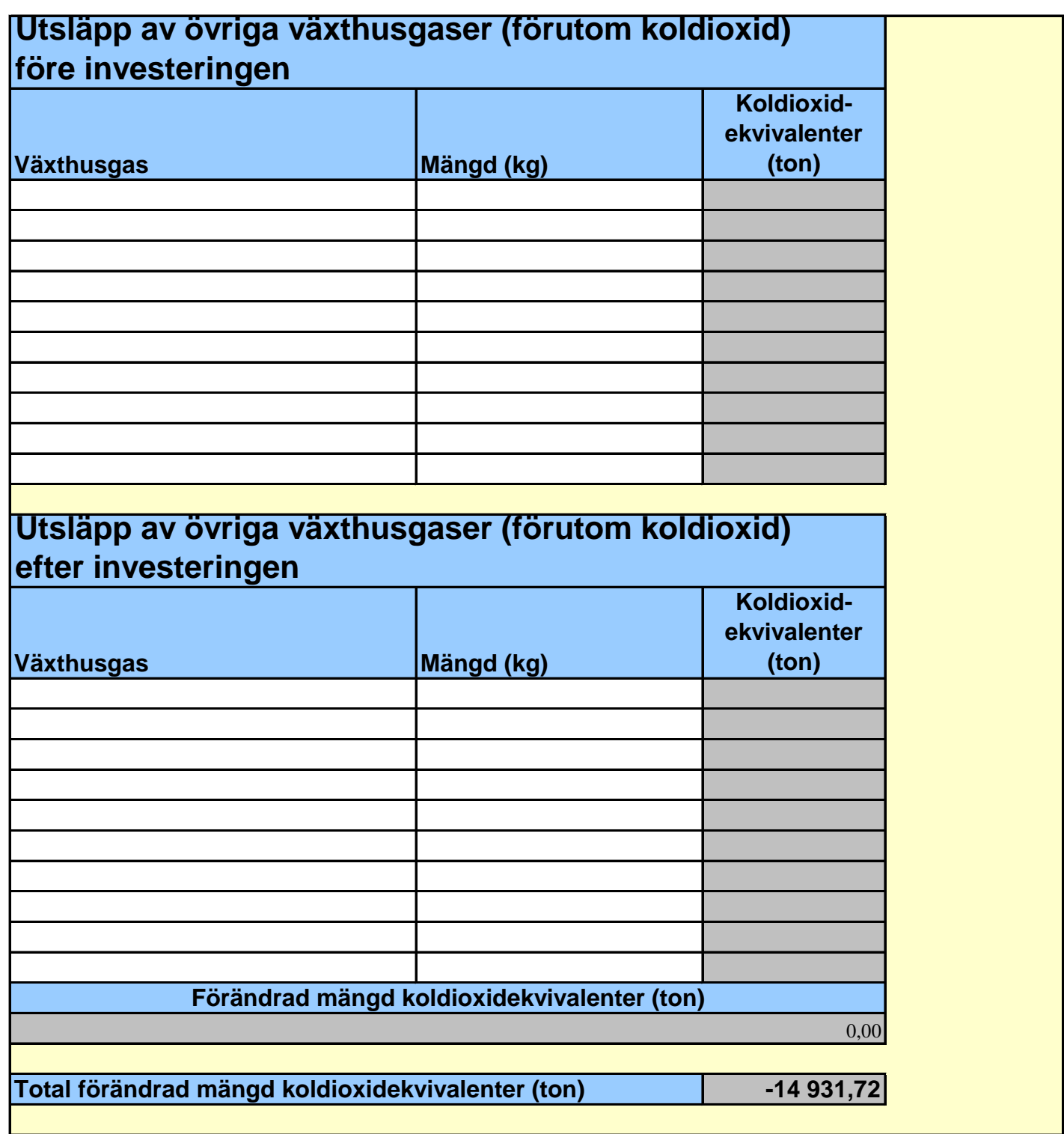

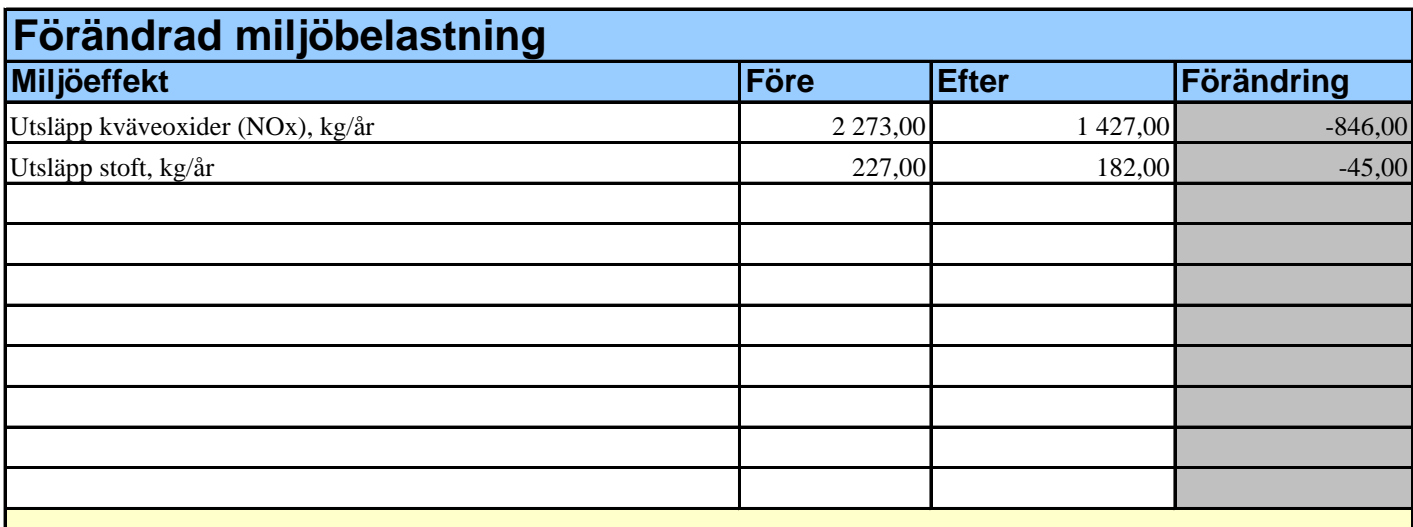

# **Övriga miljöeffekter**